# **Программируемый конвертер протоколов**

STDS2-4-D

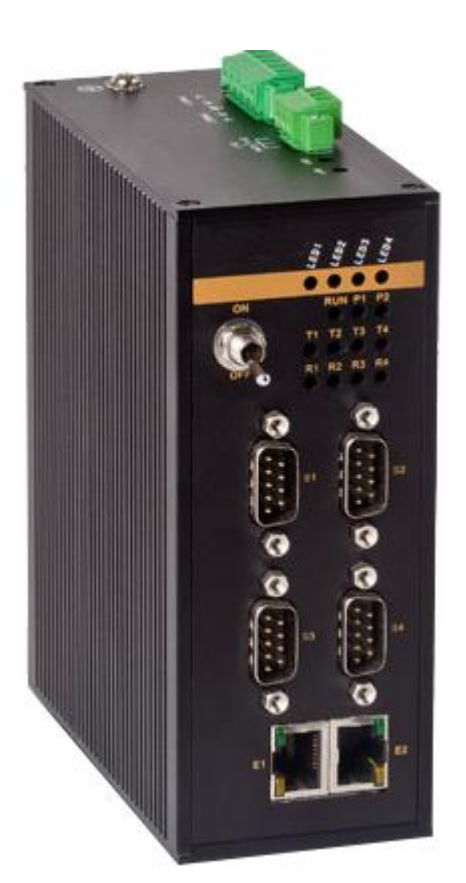

Руководство по эксплуатации

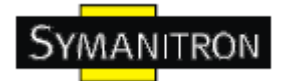

## Содержание

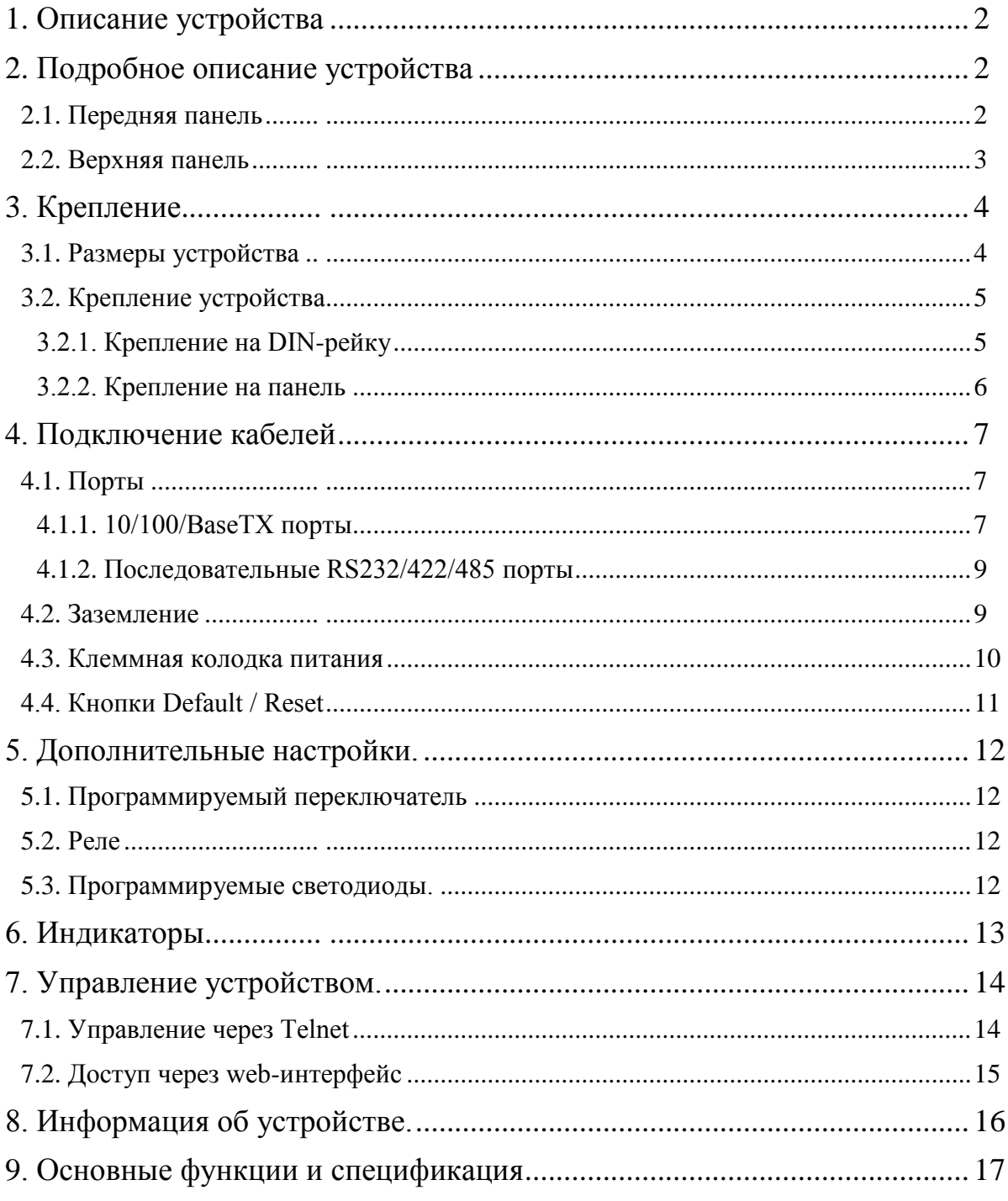

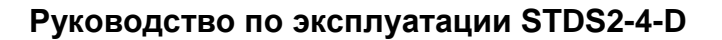

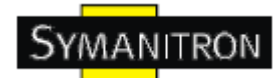

## <span id="page-2-0"></span>**1. Описание устройства**

STDS2-4-D - программируемый конвертер протоколов. Устройство поддерживает Ethenet и последовательные соединения, обеспечивая прямую конвертацию между этими интерфейсами.

Устройство можно конфигурировать из сети, оно поддерживает Telnet и Web настройку.

STDS2-4-D разработан для применения в жестких условиях промышленных сред, имеет литой герметичный корпус, безвентиляционное охлаждение, рифлѐную поверхность для рассеивания тепла, защиту от перенапряжения, скачков тока и коротких замыканий, в том числе на RJ45 и RS232 / RS422 / RS485 портах. Также, поддержка резервирования питания повышают надѐжность работы устройства.

Конвертеры имеют крепления на DIN-рейку и панель. На передней панели устройства находятся 2 порта 10/100BaseTX и четыре последовательных порта.

## <span id="page-2-1"></span>**2. Подробное описание устройства**

#### <span id="page-2-2"></span>**2.1. Передняя панель**

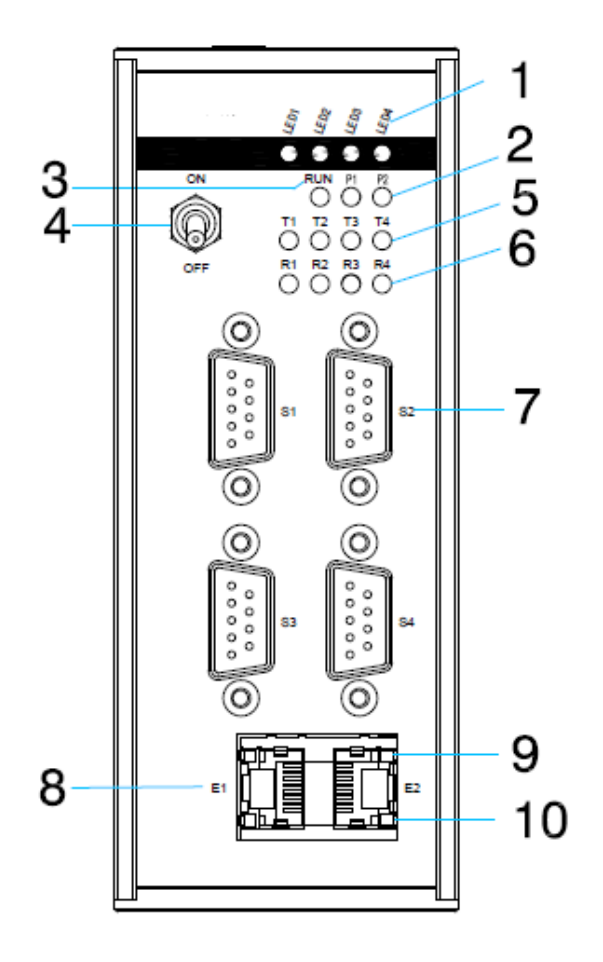

Рис. Передняя панель

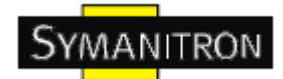

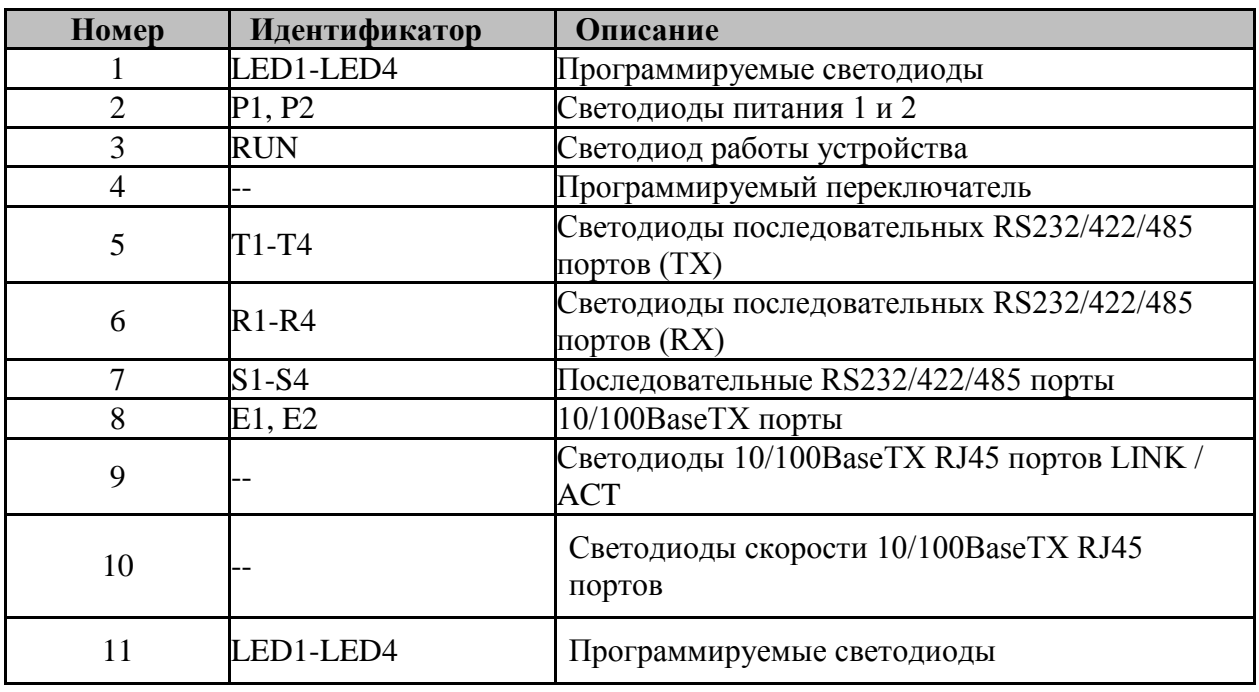

Таблица передней панели STDS2-4-D

#### <span id="page-3-0"></span>**2.2. Верхняя панель**

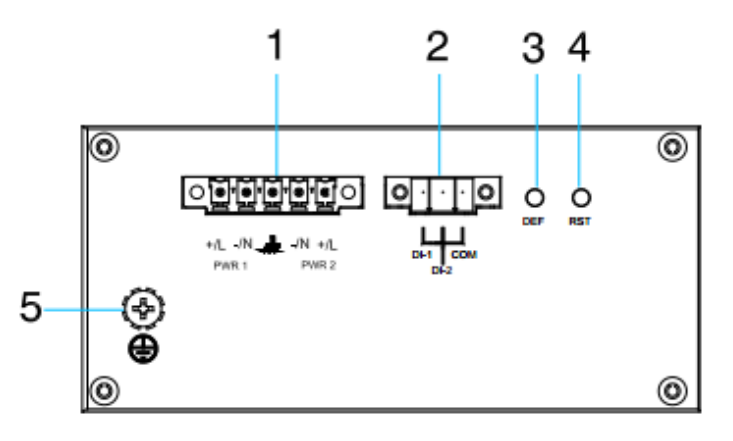

Рис. Верхняя панель

Таблица верхней панели STDS2-4-D

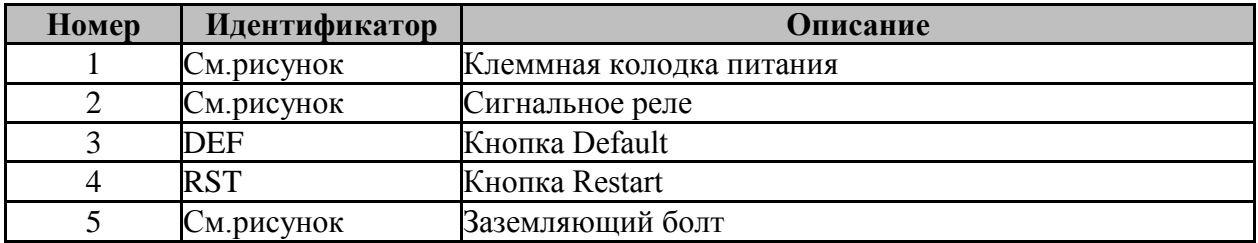

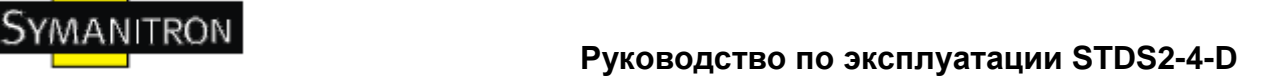

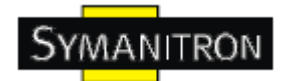

## <span id="page-4-0"></span>**3. Крепление**

#### <span id="page-4-1"></span>**3.1. Размеры устройства**

Размеры устройства для монтажа на DIN-рейку

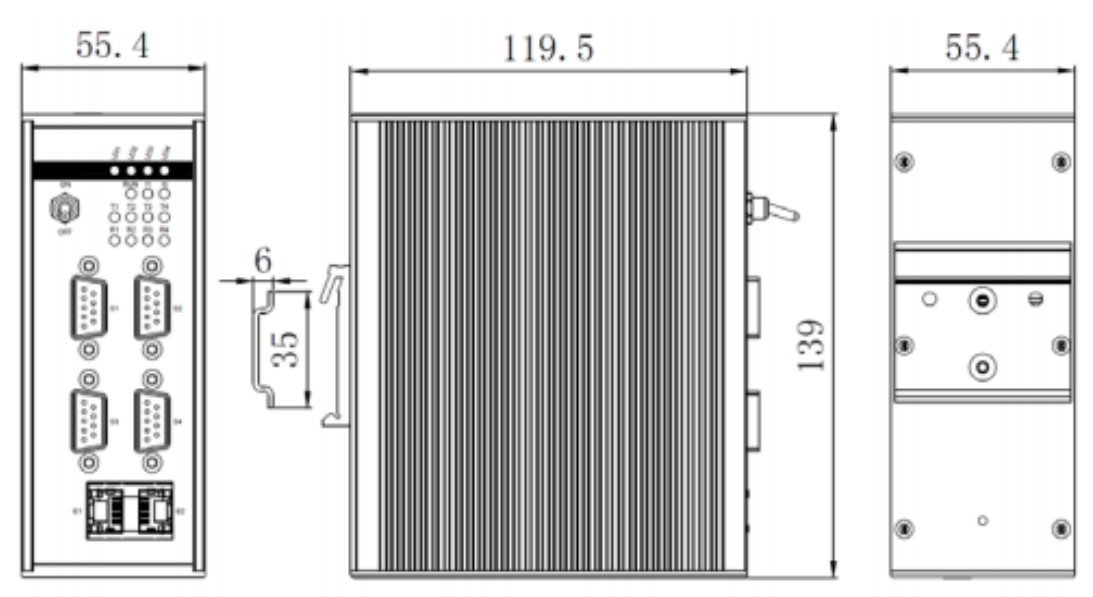

Рис. Размеры устройства для монтажа на DIN-рейку

Размеры устройства для монтажа на панель

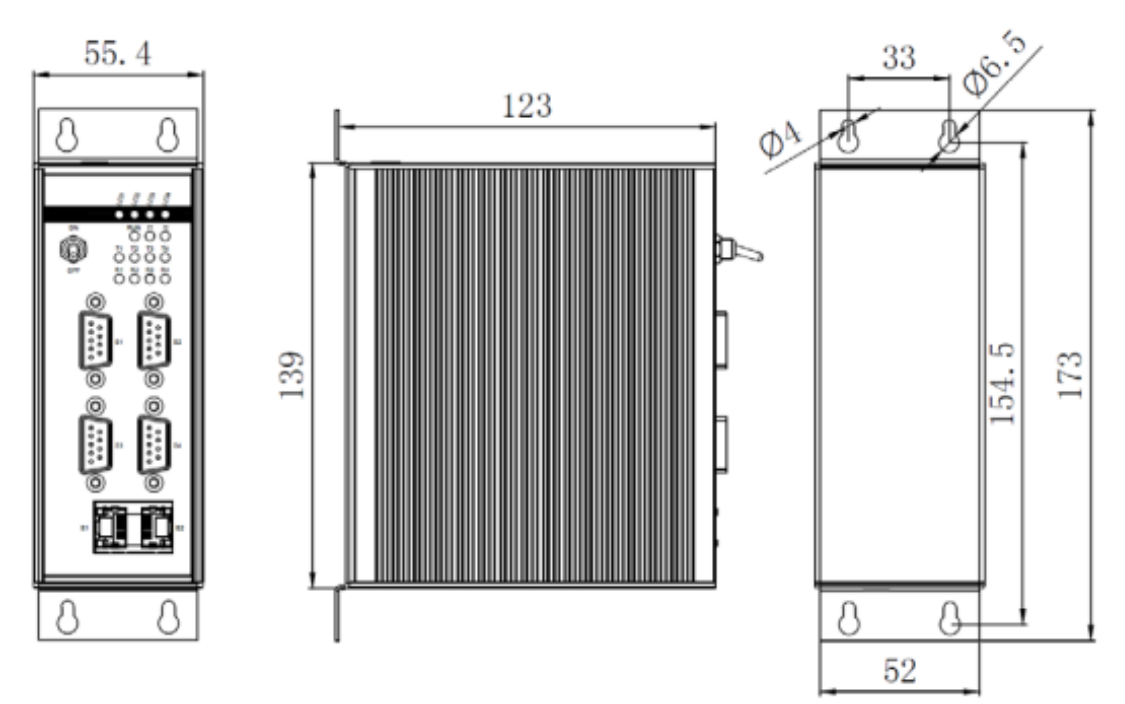

Рис. Размеры устройства для монтажа на панель

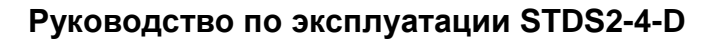

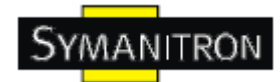

#### <span id="page-5-0"></span>**3.2. Крепление устройства**

Данное устройство поддерживает крепления на DIN-рейку и панель.

#### <span id="page-5-1"></span>**3.2.1. Крепление на DIN-рейку**

• Монтаж

Шаги крепления следующие:

Шаг 1: Выберите позицию для крепления STDS2-4-D, подходящую ему по размерам

Шаг 2: Вставьте верхнюю часть крепления на DIN-рейку в паз на рейке, надавите на нижнюю часть устройства, как показано на рисунке ниже. Убедитесь, что устройство закреплено на DIN-рейке, как показано справа.

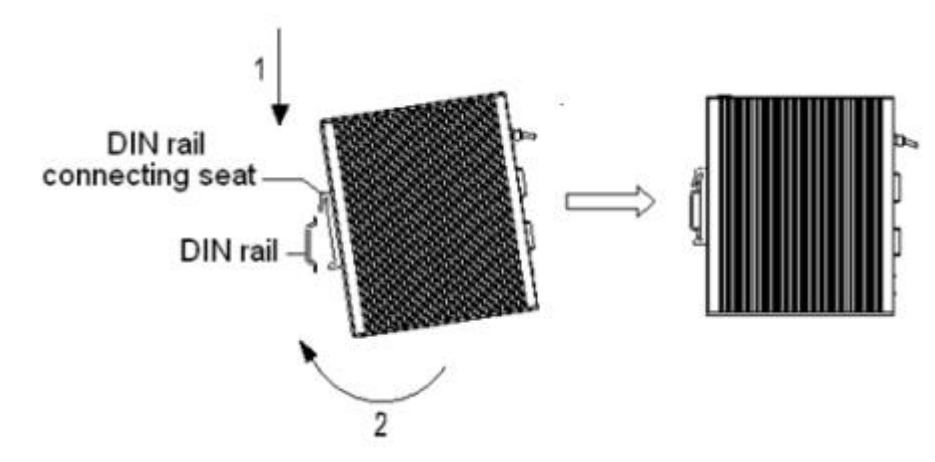

Рис. Крепление на DIN-рейку

Снятие с крепления

Шаг 1: Как показано на рисунке ниже, нажать (или потянуть вниз) на устройство, до момента, когда между нижней частью рейки и креплением будет достаточно места.

Шаг 2: Поверните устройство, как показано на рисунке стрелкой 2. Далее, поверните верхнюю часть устройства в направлении стрелки 3.

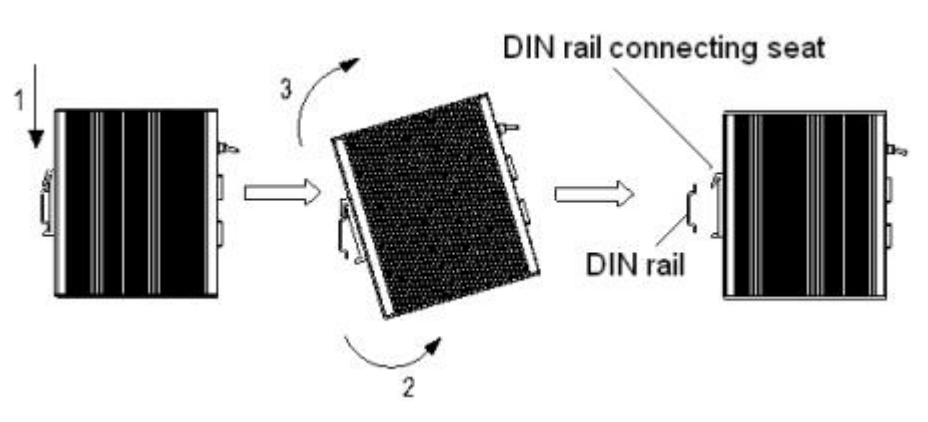

Рис. Снятие с DIN-рейки

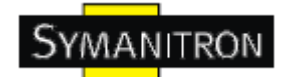

#### <span id="page-6-0"></span>**3.2.2. Крепление на панель**

• Монтаж

Шаги крепления следующие:

Шаг 1: Выберите место на стене или любой подходящей плоской поверхности и убедитесь в наличии достаточного пространства для установки.

Шаг 2: Пометьте места будущих отверстий в отведѐнных местах, соответствующих размерам устройства. Вверните в эти места шурупы M3x10 до уровня примерно 5-ти мм до полного завинчивания

Шаг 3: Расположите устройство так, чтобы отверстия крепления были соответственно расположены у завинченных шурупов. Насадите нижнюю часть на головки шурупов и передвиньте устройство вниз для его закрепления.

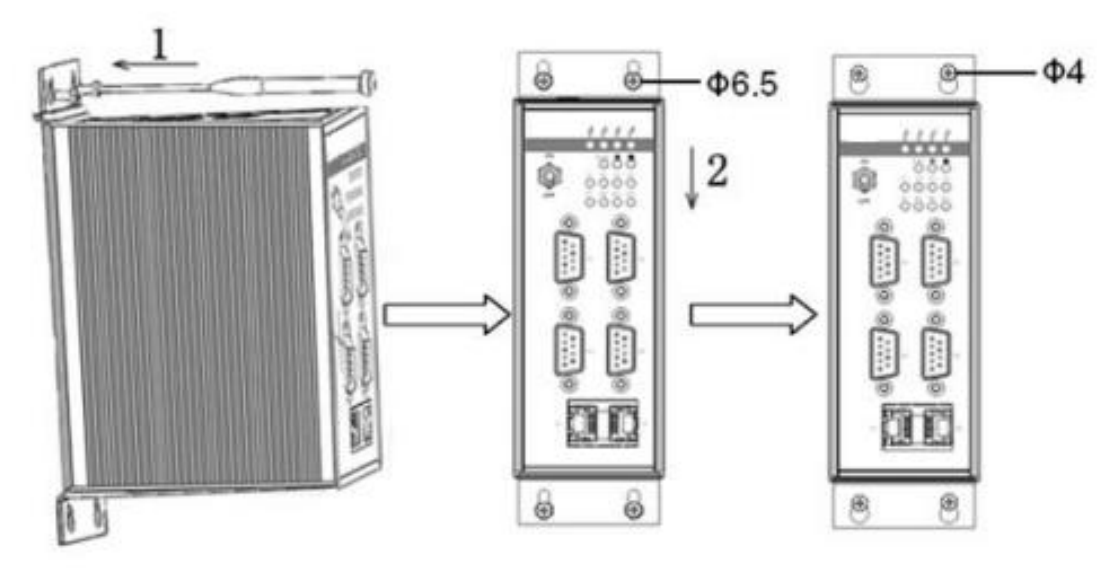

Рис. Крепление на панель

Снятие с крепления

Шаг 1: Открутите винты (не полностью) при помощи отвѐртки. Потяните устройство наверх, как показано на рисунке (по центру). Далее, можно снять устройство со стены.

Шаг 2: Вывинтите винты, оставшиеся в стене.

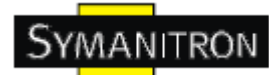

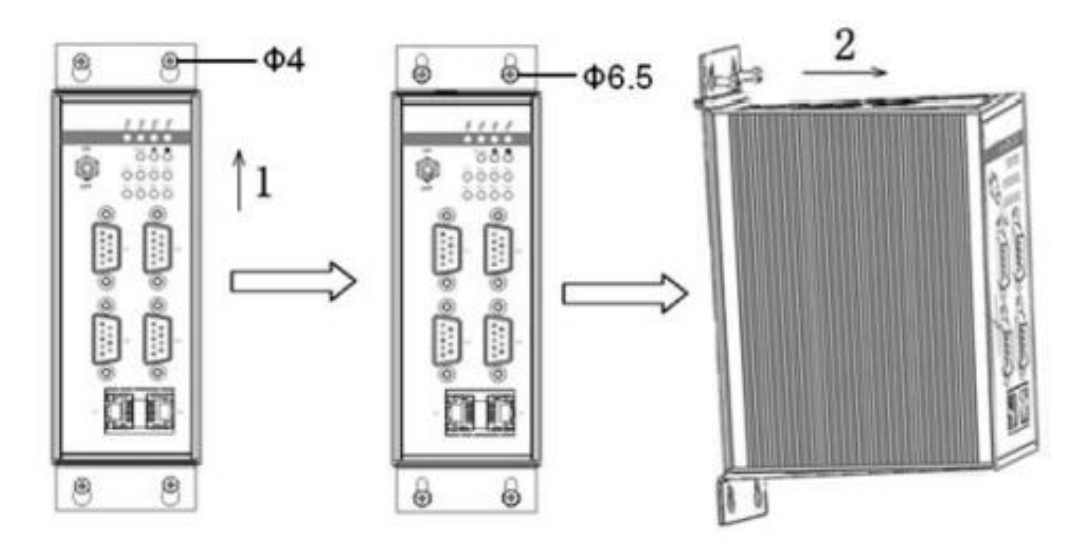

Рис. Снятие с крепления

## <span id="page-7-0"></span>**4. Подключение кабелей**

#### <span id="page-7-1"></span>**4.1. Порты**

#### <span id="page-7-2"></span>**4.1.1. 10/100/BaseTX порты**

10/100BaseTX порты оснащены стандартными RJ45 коннекторами. Их номера - E1 и E2. Оба порта имеют IP адреса. IP адрес по умолчанию для E1 - 192.168.0.3, для E2 - 192.168.1.3.

Порты имеют функцию автоматического определения связи. Они сами определяют, на какой скорости работать и в каком duplex режиме. Также, порты сами определяют, работать в режиме MDI или MDI-X, то есть к ним можно подключать устройства по прямому или кроссовому кабелю.

Следующий рисунок описывает назначение контактов 10/100BaseTX RJ45 портов.

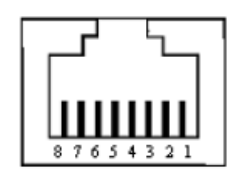

Рис. Порт RJ45

В данной таблицы описаны назначения контактов 10/100BaseTX RJ45 портов

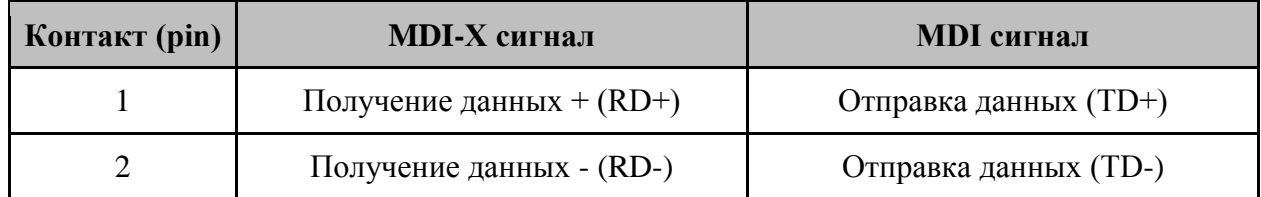

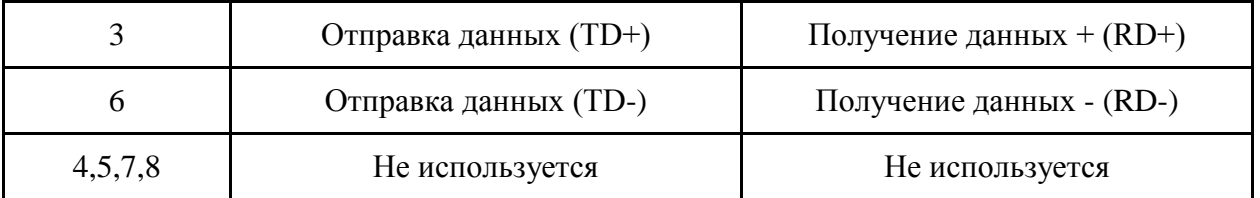

Примечание: "+" и "-" означают полярность.

Схема подключения

Прямой кабель

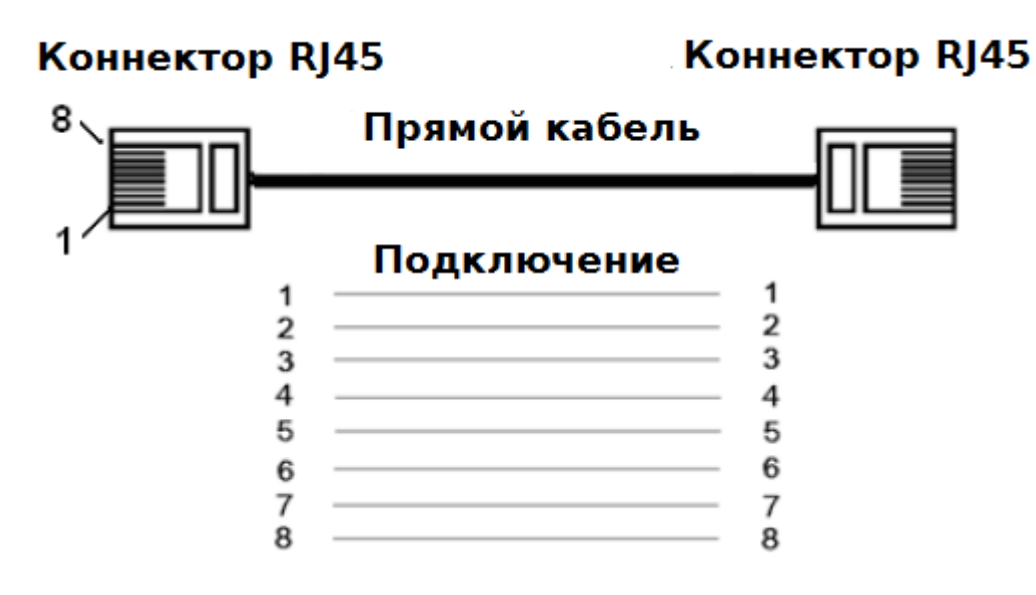

Рис. Подключения прямого кабеля

Перекрѐстный кабель

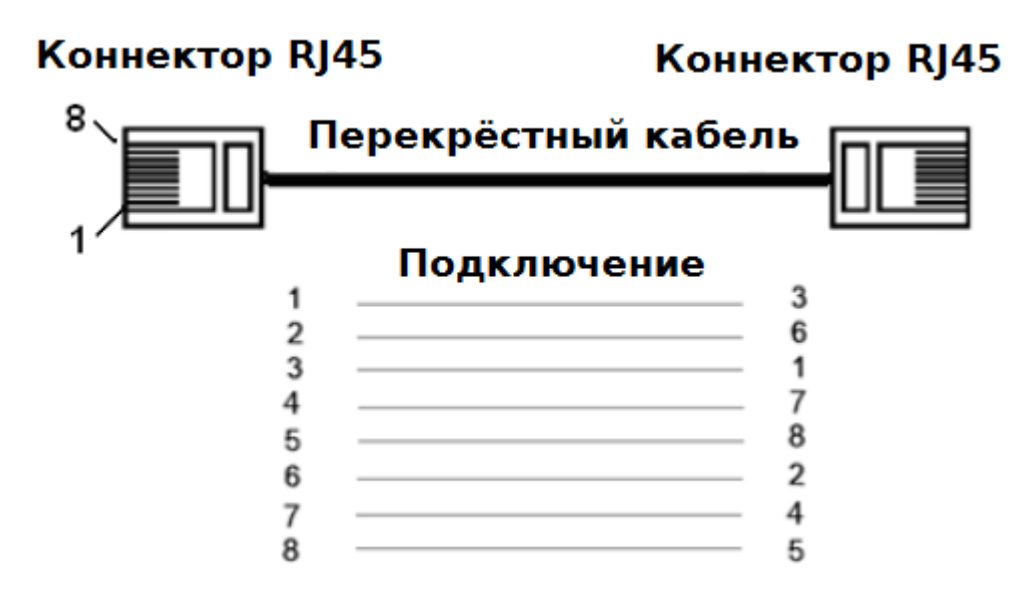

Рис. Подключения перекрѐстного кабеля

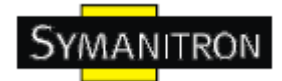

Примечание: цвета кабелей по стандарту 568B: 1-оранжево-белый, 2-оранжевый, 3 зелѐно-белый, 4-синий, 5-бело-синий, 6-зелѐный, 7-коричнево-белый, 8-коричневый.

#### <span id="page-9-0"></span>**4.1.2. Последовательные RS232/422/485 порты**

STDS2-4-D имеет 4 последовательных порта. Каждый может работать в режимах RS232, RS422 и RS485, режим определяется программными настройками устройства. Последовательные порты оснащены разъѐмами DB9.

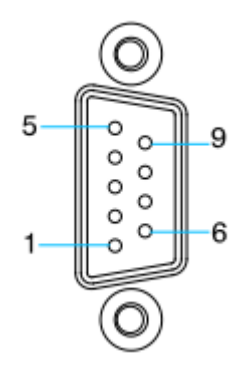

Рис. Разъѐм DB9

Распиновка кабелей описана в таблице

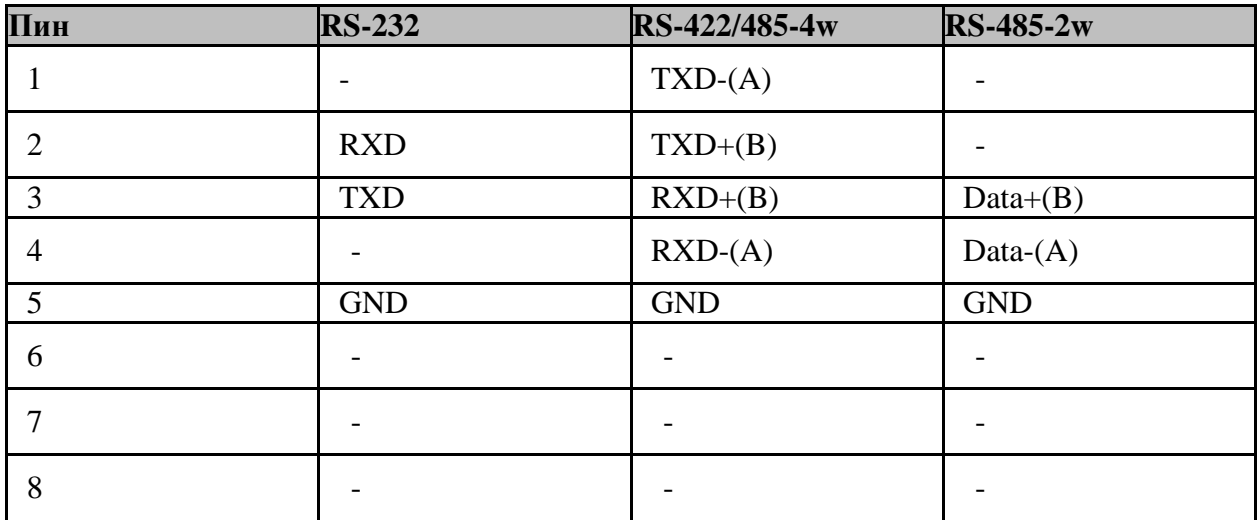

#### <span id="page-9-1"></span>**4.2. Заземление**

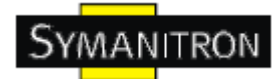

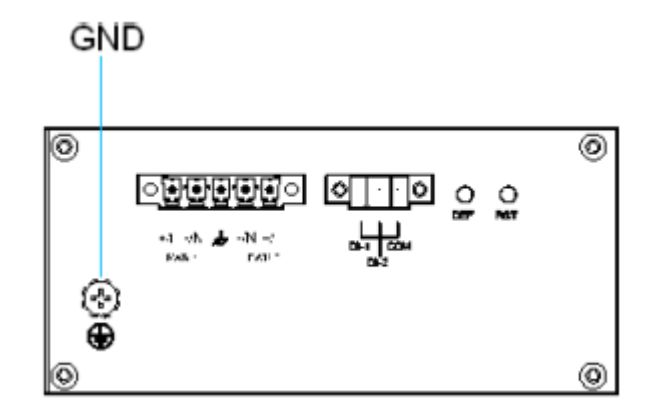

Рис. Заземление

На верхней панели устройства находится винт заземления корпуса. Подключите один конец заземляющего провода к этому винту, а второй - к земле (площадь сечения кабеля должна быть больше 2,5мм<sup>2</sup>, сопротивление - меньше 5Ом).

#### <span id="page-10-0"></span>**4.3. Клеммная колодка питания**

STDS2-4-D имеет 5-пиновую 3,81мм вставляемую клеммную колодку. К ней подключаются источники питания (схема на рисунке ниже).

*Внимание: Кабели питания должны иметь площадь сечения от 0,75мм<sup>2</sup> до 2,5мм<sup>2</sup> . Сопротивление заземления - менее 5Ом.*

5-пиновая 3,81мм вставляемая клеммная колодка

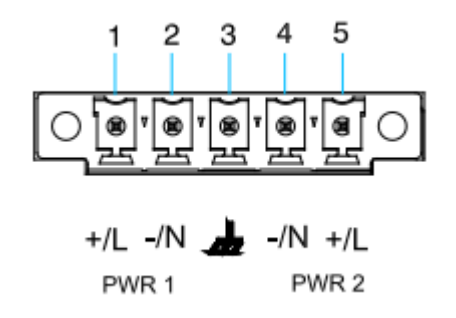

Рис. Клеммная колодка

Распиновка портов описана в таблице

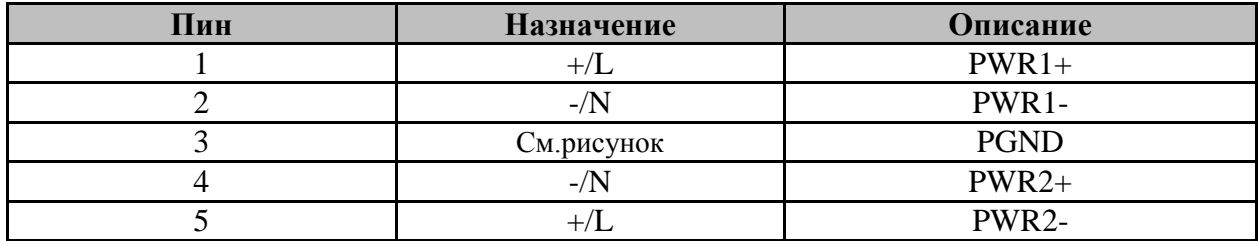

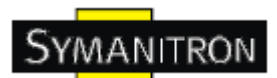

Устройство поддерживает питание от двух источников для повышения надѐжности. Если один из источников выходит из строя, устройство всѐ равно продолжить работу в нормальном режиме.

Прокладка кабелей и установка устройства

Шаг 1: Заземлите устройство согласно пункту 4.2 данного руководства.

Шаг 2: Выньте клеммную колодку из устройства.

Шаг 3: Вставьте кабели питания в клеммную колодку согласно таблице выше.

Шаг 4: Вставьте клеммную колодку с подключѐнными кабелями обратно в устройство.

Шаг 5: Проверьте состояние индикаторов на передней панели. Если они горят, значит питание подключено правильно.

*Осторожно: Устройство поддерживает источники питания напряжением 24V DC (18 - 36V DC) и 48V DC (36- 72V DC). До подключения к устройству, убедитесь, что источник питания соответствует требованиям устройства. При несоблюдении требований к питанию, устройство может быть повреждено.*

#### <span id="page-11-0"></span>**4.4. Кнопки Default / Reset**

Верхняя панель устройства имеет кнопки Defaul (DEF) и Reset (RST). Вы можете нажать на каждую (и подержать) на каждую из них при помощи отвѐртки или любого другого твѐрдого узкого предмета.

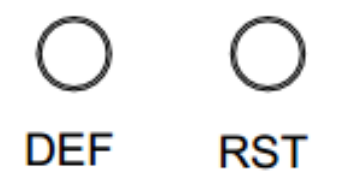

Рис. Кнопки Default / Reset

Кнопка Default возвращает настройки устройства к заводским. После того, как вы нажмѐте на кнопку в течении 5 секунд (по умолчанию), устройство вернѐтся к заводским настройкам, включая настройки последовательных портов, IP адресов, имѐн пользователей и паролей.

Кнопка Reset служит для перезагрузки устройства. После того, как вы нажмѐте еѐ в течении 5 секунд (по умолчанию), устройство перезагрузится. Перед перезагрузкой, убедитесь, что сохранили все настройки.

Примечание: Вы можете настроить продолжительность нажатия на эти кнопки программно.

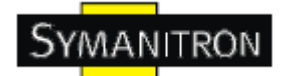

#### <span id="page-12-0"></span>**5. Дополнительные настройки.**

Устройство имеет ряд дополнительных настроек, таких как программируемые индикаторы, сигнальное реле и дополнительный переключатель. Эти аппаратные функции помогут вам дополнить стандартный набор функций устройства.

#### <span id="page-12-1"></span>**5.1. Программируемый переключатель**

Программируемый переключатель, как тот, что показан на рисунке, является резервным и находится на передней панели устройства. Переключатель поддерживает два состояния: вверху и внизу. Вы можете самостоятельно определить и просматривать значение статусов переключателя.

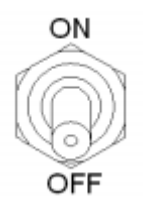

Рис. Программируемый переключатель

#### <span id="page-12-2"></span>**5.2. Реле**

Два терминальных выхода DI-1 и DI-2 находятся на верхней панели устройства и служат для определения питания. Если внешнее питание (5-24V DC) подключено, то вы можете увидеть значение 1; если нет - 0.

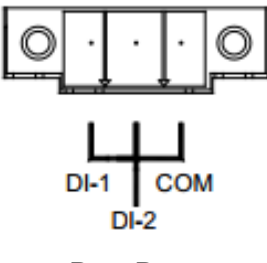

Рис. Реле

#### <span id="page-12-3"></span>**5.3. Программируемые светодиоды.**

Четыре светодиода, расположенных на передней панели устройства, чьими состояниями можно программно управлять.

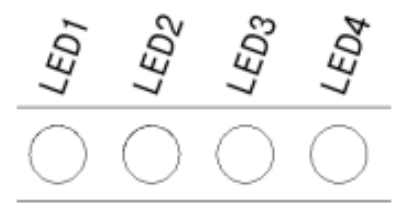

Рис. Программируемые светодиоды

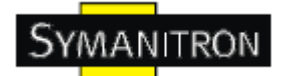

## <span id="page-13-0"></span>**6. Индикаторы**

Таблица индикаторов

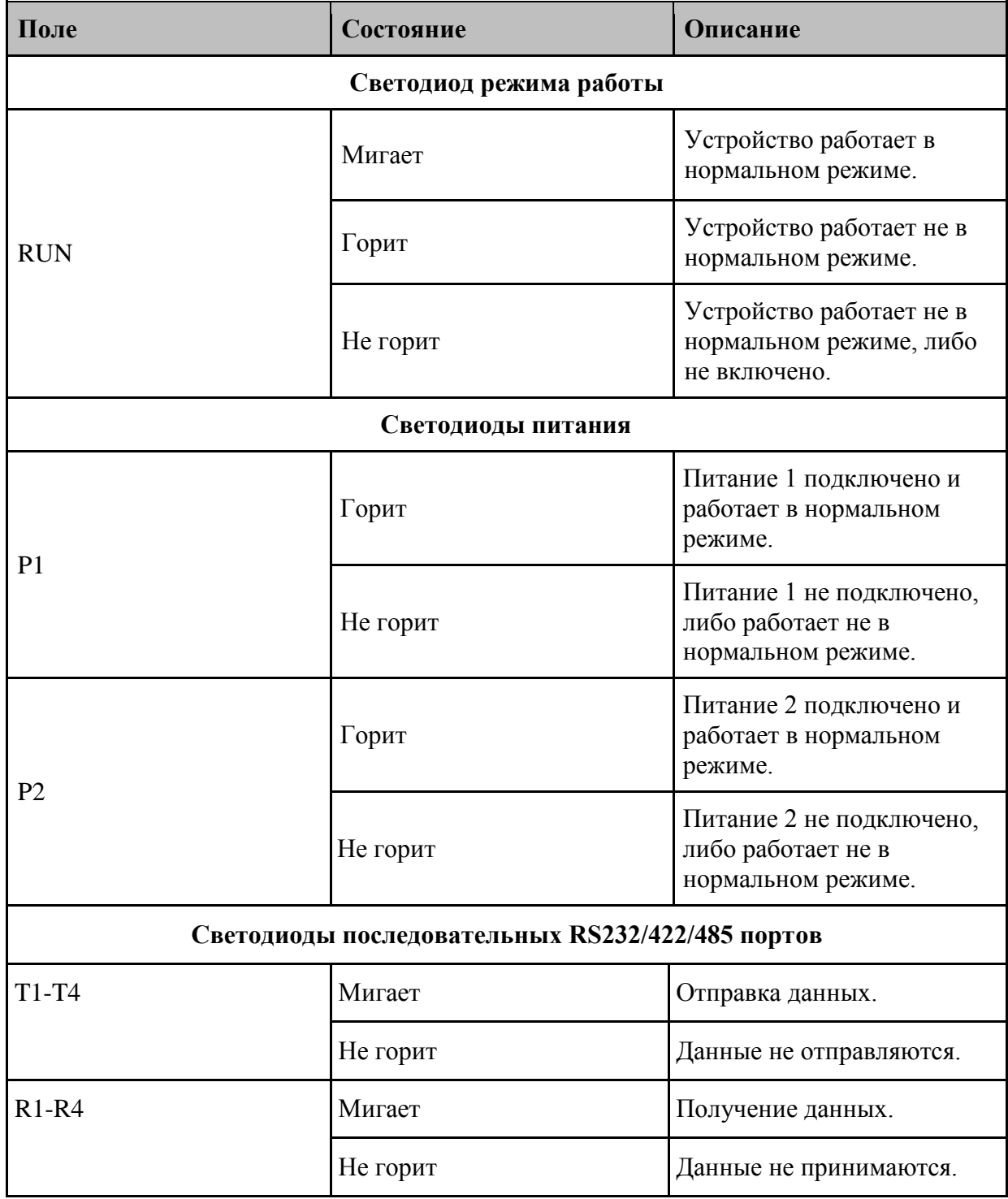

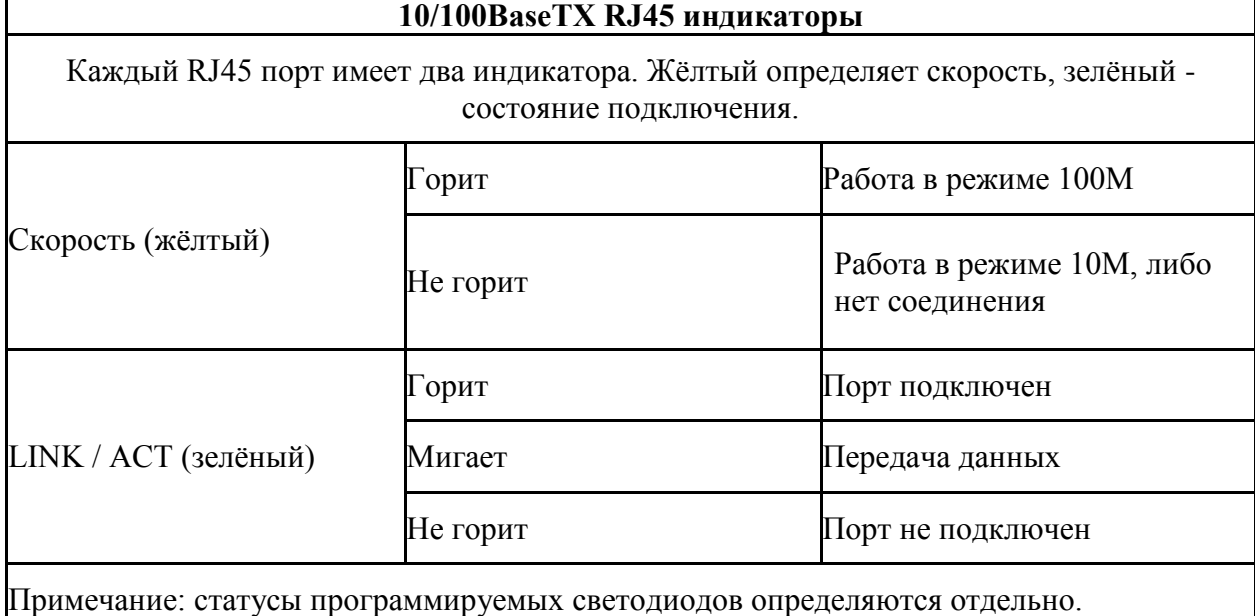

## <span id="page-14-0"></span>7. Управление устройством.

Устройством можно управлять с помощью Telnet и web-интерфейса.

#### <span id="page-14-1"></span>7.1. Управление через Telnet

Шаг 1: Подключите сетевой кабель ПК к 10/100ВазеТХ порту устройства.

Шаг 2: В меню "Пуск" Windows, нажмите "Выполнить". Во всплывшем окне введите "Telten IP-адрес". IP-адрес - это IP-адрес Ethernet порта, к которому подключен ПК.

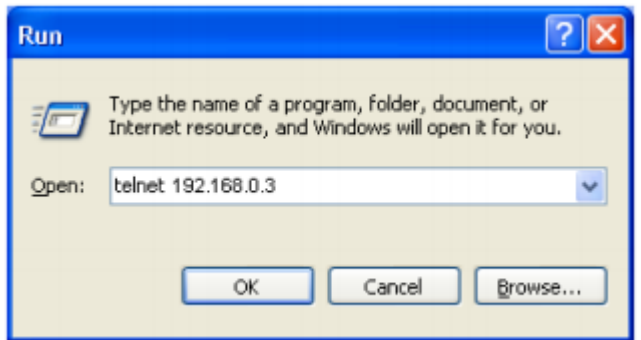

Рис. Интерфейс открытия Telten

Примечание: По умолчанию, IP адрес порта Е1 - 192.168.0.3, а Е2 - 192.168.1.3.

Шаг 3: Нажмите "ОК". Отобразится командная строка Telnet. Введите имя пользователя по умолчанию - root и пароль по умолчанию - 123. Откроется командная строка настроек коммутатора. В ней вы можете вводить команды настроек устройства (как показано в таблице ниже).

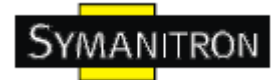

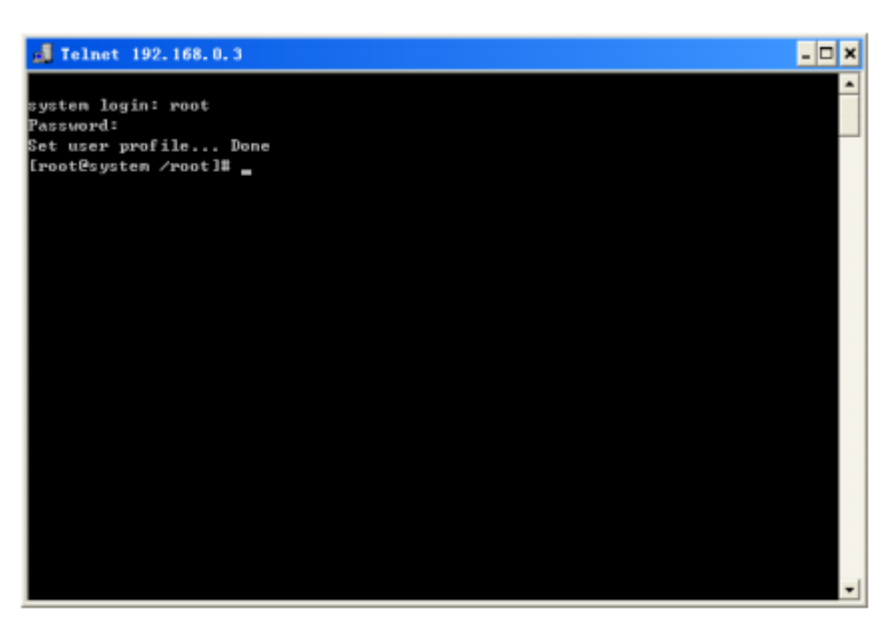

Рис. Командная строка Telnet

Таблица команд

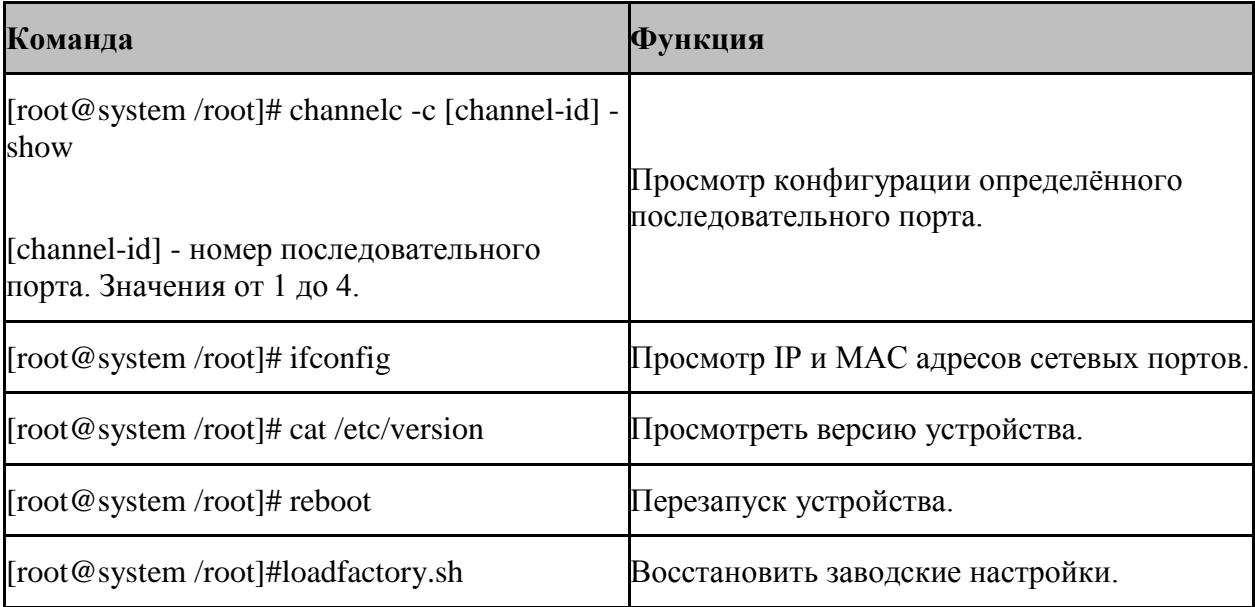

#### <span id="page-15-0"></span>7.2. Доступ через web-интерфейс

Шаг 1: Подключите сетевой кабель ПК к 10/100ВазеТХ порту устройства.

Шаг 2: Введите IP адрес подключённого порта в адресной строке браузера. Появится диалоговое окно авторизации на устройстве, как показано на рисунке ниже. Вы можете авторизоваться, введя логин root и пароль 123.

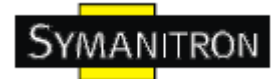

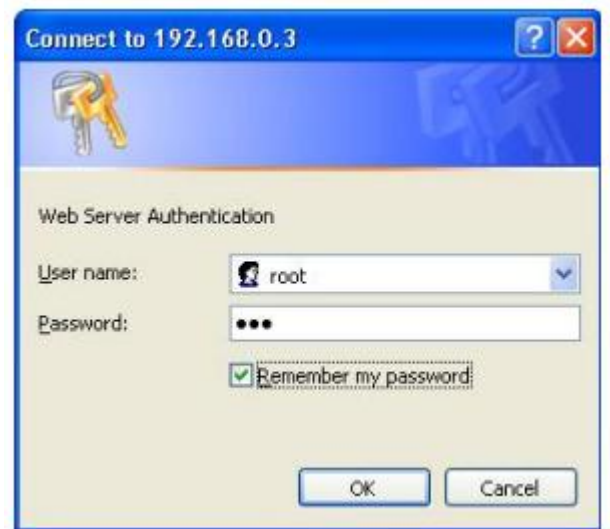

Рис. Диалоговое окно

Примечание: Используйте IE не ниже 8 версии или другой современный браузер. По умолчанию, IP адрес порта E1 - 192.168.0.3, а E2 - 192.168.1.3.

## <span id="page-16-0"></span>**8. Информация об устройстве.**

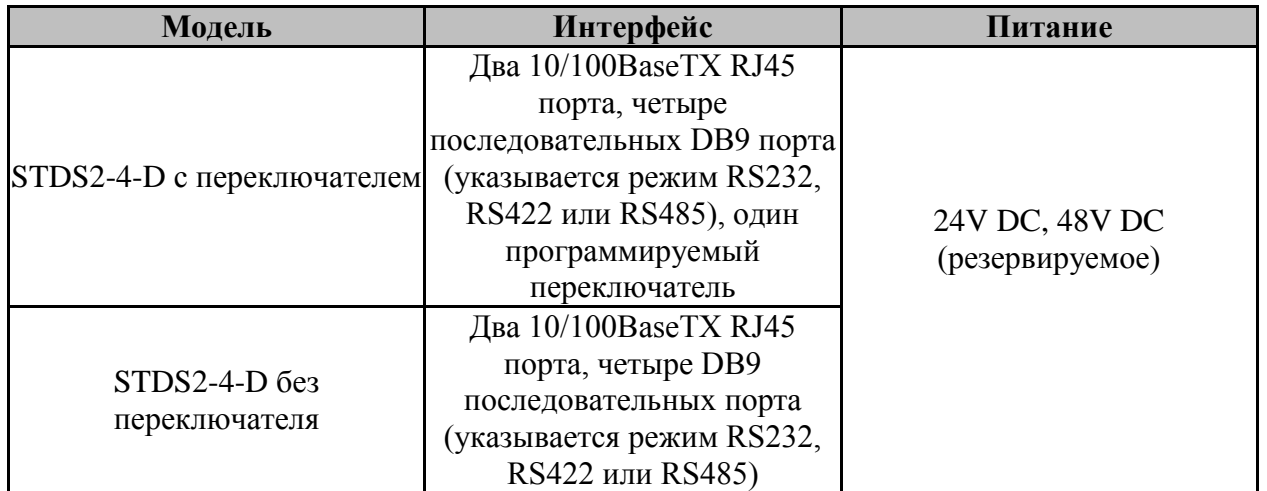

Таблица описания модификации STDS2-4-D

Таблица Аксессуаров (заказываются отдельно)

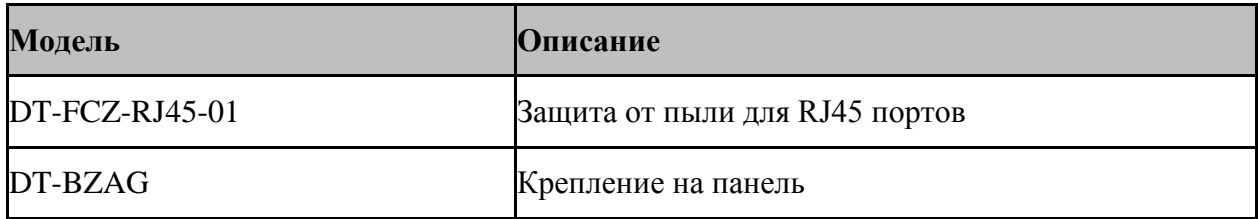

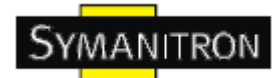

## <span id="page-17-0"></span>**9. Основные функции и спецификация**

● Питание

Потребляемое питание: 24V DC (18-36V DC), 48V DC(36-72V DC) Клеммная колодка: 5-пиновая 3,81мм вставляемая клеммная колодка

- Потребление питания: 5Вт
- Физические характеристики Корпус: алюминиевый, без вентиляторов Крепления: на DIN-рейку и панель Размеры: 55,4мм x 139мм x 119,5мм Вес: 0,5кг.
- Параметры среды Рабочие температуры:  $-40^{\circ}$ С -  $+85^{\circ}$ С Температуры хранения: -40°С - +85°С Средняя влажность: от 5 до 95% (без конденсата)
- MTBF 333755 часов
- Гарантия 5 лет